**Vol. 7, No. 1, Maret 2019 E** - **ISSN: 2302-3295**

### **RANCANG BANGUN MEDIA PEMBELAJARAN INTERAKTIF KOMPUTER DAN JARINGAN DASAR KELAS X SMK**

**Ichwan Chani 1) , Nurindah Dwiyani 2)**

<sup>1</sup>Jurusan Teknik Elektronika, Fakultas Teknik, Universitas Negeri Padang <sup>2</sup>Dosen Jurusan Teknik Elektronika, Fakultas Teknik,Universitas Negeri Padang Jl. Prof.Hamka-Kampus UNP-Air Tawar Padang e-mail : ichwan.chani@gmail.com,<sup>2</sup> nurindahkammar @gmail.com

#### **ABSTRAK**

Penelitian ini membahas tentang memanfaatkan teknologi informasi sebagai alat bantu pembelajaran yaitu dengan merancang bangun multimedia pembelajaran interaktif pada pelajaran Komputer Dan Jaringan Dasar kelas X di SMK . Penelitian ini bertujuan untuk merancang media pembelajaran CD interaktif yang valid dan praktis dengan menggunakan *software Adobe Director 11.5* dan didukung oleh aplikasi media lainnya. Dalam perancangan materi peneliti menggunakan metode *classic tutorial*. Instrumen yang dilakukan peneliti untuk mengumpulkan data dilakukan dengan cara mengisi angket (*kuesioner*) terhadap kevalidan media yang dilakukan oleh 2 dosen ( pakar ) ahli media yang meliputi aspek isi, penyajian dan format media serta penilaian kepraktisan media yang dilakukan oleh 2 guru mata pelajaran dan 5 siswa. Berdasarkan hasil penilaian yang telah dilakukan terhadap kevalidan media didapatkan hasil dengan nilai rata – rata 0.79 dan nilai kepraktisan media diperoleh hasil rata – rata 84,38 % dan 83 %. Sehingga dapat disimpulkan bahwa media pembelajaran CD interaktif yang dirancang menggunakan aplikasi adobe director 11.5 layak dan praktis digunakan pada pelajaran Komputer Dan Jaringan Dasar Kelas X Di SMK.

**Kata Kunci :** Media Pembelajaran, *Adobe Director 11.5*, Komputer Dan Jaringan Dasar*,.*

#### *ABSTRACT*

*This research discusses discussesthe advantage of information technology as a learning aid that is by by designing interactive multimedia learning on basic computer and networking at class X in vocational school. The research aims to design a valid and practical interactive CD learning media using Adobe Director 11.5 software and supported by other media applications. In designing the material the researcher uses the classic tutorial method. The instruments carried out by researchers to collect data were by filling out questionnaires on the validity of the media carried out by 2 media lecturers (experts) who included aspects of media content, presentation and format as well as practical assessment of media carried out by 2 subject teachers and 5 students. Based on the results of the assessment has been conducted on the validity of the media, the results obtained with an average value of 0.79 and the value of practicality of the media obtained an average yield of 84.38% and 83%. So that it can be concluded that the interactive CD learning media designed using the adobe director 11.5 application is feasible and practical to use in Computer lessons and Class X Basic Networks in vocational school*

*Keywords: Instructional Media, Adobe Director 11.5, Basic Computer And Network.*

#### **PENDAHULUAN**

Proses pembelajaran dapat berjalan dengan lancar apabila seorang guru menguasai materi yang diajarkan, metode dalam mengajar dan mampu menguasai secara psikologis individu siswanya sehingga kualitas pendidikan akan meningkat. Oleh

karena itu upaya yang dilakukan untuk meningkatkan mutu pendidikan pada kegiatan belajar mengajar adalah menggunakan alat bantu berupa media dalam belajar baik berupa media visual, audio dan gerak [1]. Karena penggunaan alat bantu media secara baik dan kreatif akan

meningkatkan motivasi minat belajar siswa serta dapat menyajikan informasi dan memberikan instruksi dalam memahami materi [2].

Salah satu mata pelajaran yang terdapat di jurusan Teknik Komputer Jaringan kelas X di SMKN 1 Simpang Kiri Subulussalam adalah Komputer Dan Jaringan Dasar. Proses pembelajaran pada mata pelajaran ini masih menggunakan metode yang konvensional terutama metode ceramah dan<br>penggunaan modul serta *iobsheet* dalam penggunaan modul serta *jobsheet* dalam menyampaikan materi kurang menarik karena tidak memiliki sistem interaksi. Metode ini juga kurang tepat digunakan pada mata pelajaran Komputer dan Jaringan Dasar yang penekanannya bersifat afektif dan psikomotorik. Sehingga nantinya siswa hanya memahami teori dan kurang memahami dalam proses praktikum dan menyebabkan kepasifan bagi siswa pada proses pembelajaran. Hal ini dikarenakan siswa hanya berupaya menghafal langkah - langkah yang diterapkan dan tidak memotivasi siswa untuk mencari tahu serta mengaplikasikannya dalam kehidupan sehari – hari.

Oleh karena itu untuk mencapai tujuan pembelajaran yang maksimal pada proses belajar mengajar pada mata pelajaran Komputer dan Jaringan Dasar, maka perlu didukung bahan ajar, metode dan media yang baik bagi siswa yang sesuai dan tidak menyimpang dari kurikulum sebagai media pendamping untuk belajar mandiri dirumah. Salah satunya adalah menggunakan multimedia interaktif. Hal ini dikarenakan multimedia interaktif dapat membuat dan menggabungkan teks, gambar, suara dan video dan dilengkapi dengan tombol navigasi dalam penggunaannya [6]. Selain itu juga kelebihan dalam menggunakan multimedia interaktif dalam pembelajaran adalah sebagai media bahan belajar mandiri serta memberikan umpan balik terhadap hasil belajar siswa [10].

Dewasa ini perkembangan perangkat lunak dapat dimanfaatkan untuk merancang sistem informasi. Salah satu manfaat perangkat lunak pada dunia pendidikan adalah menghasilkan multimedia CD interaktif yang dapat dijadikan media belajar secara mandiri. Dengan adanya CD multimedia interaktif siswa dapat berinteraksi langsung tanpa harus membaca dan mendengarkan penjelasan materi dari guru sehingga pemahaman terhadap materi akan lebih tinggi [4].Untuk pembuatan CD multimedia interaktif salah satu *software* yang bisa digunakan yaitu *Adobe Director 11.5*. Hal ini dikarenakan aplikasi *Adobe Director* dapat digunakan untuk membuat penilaian, presentasi,dan pelatihan online dalam menyampaikan sebuah materi yang dilengkapi dengan gambar, animasi, dan video sehingga memotivasi minat belajar siswa dalam pemahaman materi pembelajaran [5]

Metode dalam pengelompokkan struktur materi ajar pada perancangan media pembelajaran Komputer dan Jaringan Dasar ini akan menerapkan struktur *Classic Tutorial.*. Pada metode ini, siswa dibimbing melalui pengenalan materi kemudian dilanjutkan sampai tingkat kemampuan dengan level yang berbeda. Pada masing – masing level akan diberikan contoh kasus dan dilanjutkan dengan menjawab soal – soal latihan. Metode ini diakhiri dengan kesimpulan dan tes di akhir materi [7]. metode classic tutorial yang dapat dilihat pada gambar 1 berikut.

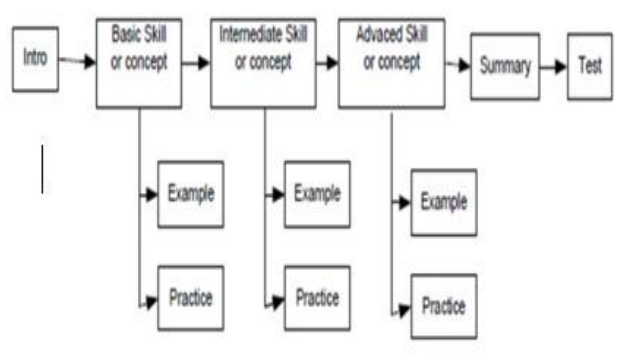

Gambar 1. Struktur *classic tutorial*

1. Struktur materi ajar

Struktur materi disesuaikan dengan silabus mata pelajaran yang merujuk kepada standard isi materi. Adapun tampilan struktur materi dapat dilihat pada gambar 2 berikut:

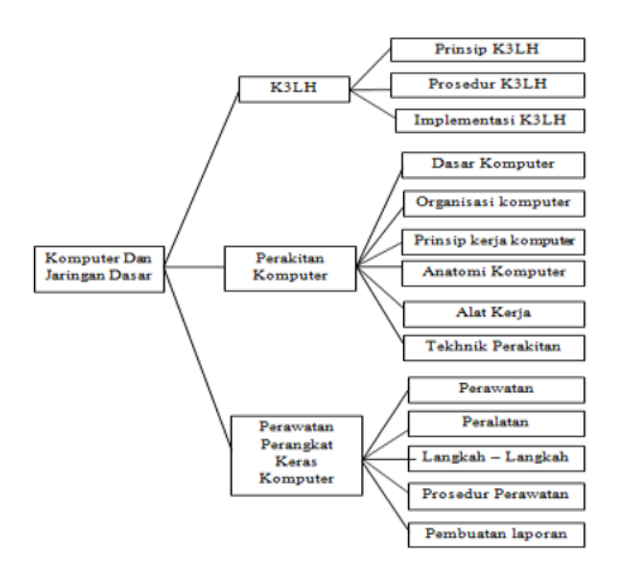

Gambar 2. Struktur Materi Ajar

2.Rancangan Tampilan

Rancangan tampilan CD multimedia interaktif mengggunakan *adobe director 11.5* dan *software* aplikasi media lainnya. Berikut flowchart dari rancangan tampilan CD interaktif:

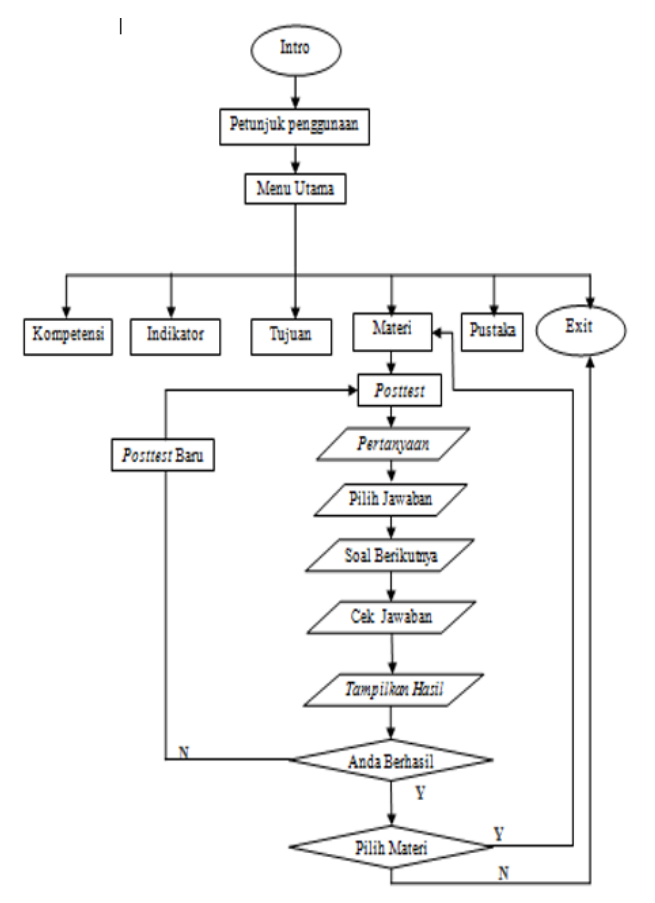

Gambar 3. Rancangan Tampilan

Ketika awal program dibuka akan tampil halaman intro, lalu muncul ke halaman petunjuk penggunaan. Selanjutnya menuju ke halaman Menu Utama yang memuat halaman kompetensi, indikator, tujuan, materi dan pustakaPada menu materi *user* dapat mengakses materi pelajaran dengan cara mengklik tombol navigasi pada menu materi.

Pada menu *posttest* user akan diberikan beberapa pertanyaan, dan setelah user menjawab pertanyaan akan secara otomatis tampil ke pertanyaan berikutnya. Setelah menjawab seluruh pertanyaan akan tampil secara keseluruhan jumlah jawaban benar dan salah serta hasil yang didapatkan. Apabila mendapat perolehan nilai mencapai KKM atau lebih maka user dapat melanjutkan materi selanjutnya dan jika tidak maka user dapat mengulangi kembali. Jika user ingin keluar dari program klik tombol *exit.* 

# 3.Instrumen Penelitian

Setelah dilakukannya tahap uji coba, maka tahap selanjutnya adalah melakukan uji kelayakan pada media agar dapat diketahui kelayakan dan kepraktisan media tersebut dalam penggunaanya. Instrumen dalam pengambilan data menggunakan instrumen kevalidan dan kepraktisan.

## a.Instrumen Validasi

Instrumen ini bertujuan untuk mengetahui layak atau tidaknya media yang telah dirancang berdasarkan hasil penilaian pakar ahli terhadap suatu item yang diukur. Penilaian ini dilakukan dengan cara diskusi atau wawancara dengan pakar dan dosen pembimbing untuk mengetahui tingkat kevalidan instrumen tersebut. Lembaran validasi yang dilakukan oleh validator data meliputi aspek *content* (isi), penyajian media dan format media. Pemberian nilai validasi menggunakan rumus statistika Aiken's V. Rumus ini didasarkan pada hasil penilaian ahli sebanyak n orang terhadap suatu item mengenai sejauh mana item tersebut mewakili konstrak [3]. Rumus untuk menghitung koefisien validitas dengan menggunakan rumus Aiken's V adalah sebagai berikut.

$$
\mathbf{V} = \sum \mathbf{s} / [\mathbf{n} (\mathbf{c} - \mathbf{1} ] \tag{1}
$$

Rentang angka dalam penilaian kevalidan adalah  $0 - 1.00$ .

# b.Instrumen Praktikalitas

Instrumen ini bertujuan untuk melihat respon dari guru dan siswa terhadap keterpakaian media yang dikembangkan. [9]. Penilaian kepraktisan berkaitan dengan beberapa hal yaitu: keluasan media, efisiensi waktu, pemahaman media, daya tarik produk dan ekivalensi [8]. Untuk penilaian praktikalitas dapat dihitung menggunakan rumus sebagai berikut.

Nilai Kepraktisan 
$$
=
$$
  $\frac{Total\ nilai\ diperoleh}{jumlah\ item} x 100 % (2)$ 

# **HASIL RANCANGAN**

Hasil rancangan *interface* diimplementasikan berupa CD interaktif yang di publish berupa *file* \*.exe. yang dapat dibuka tanpa harus menginstall aplikasi. Berikut penjelasan tentang hasil perancangan tampilan:

1. Halaman *Intro*

Halaman Intro merupakan halaman yang pertama kali muncul saat aplikasi dijalankan. Pembuatan halaman intro didesain menggunakan aplikasi *adobe flash professional 8.* Yang disimpan dalam bentuk file intro.fla lalu di *publish* menjadi *file flash movie* (.\*swf.). Tampilan halaman intro dapat dilihat pada gambar 4 berikut:

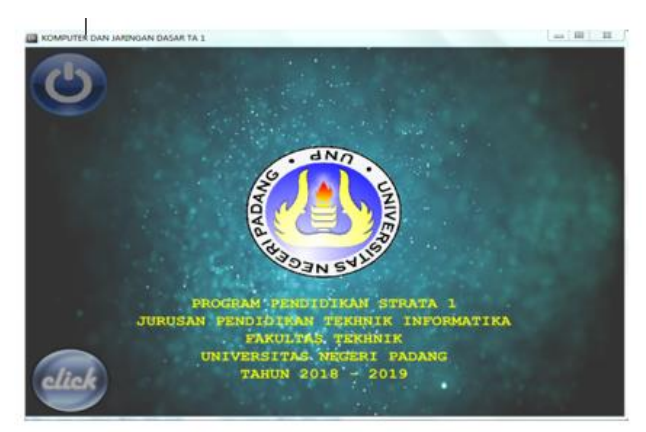

Gambar 4. Halaman Intro

#### 2. Halaman Menu Utama

Halaman ini akan muncul ketika *user* menekan tombol *home* pada halaman petunjuk penggunaan. Pada halaman utama terdapat tombol navigasi yang dibuat dengan menggunakan aplikasi *adobe photoshop* dengan menggunakan fasilitas rounded *rectangle tool, text tool* kemudian disimpan dalam bentuk format \*.png. maupun \*.psd. Tampilan menu utama dapat dilihat pada gambar 5 berikut:

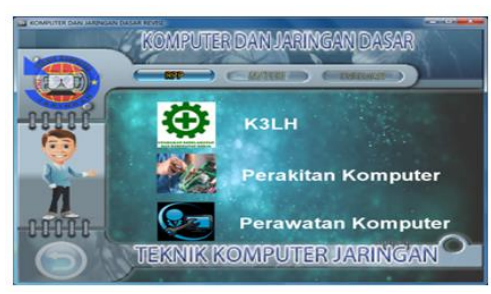

Gambar 5. Halaman Menu Utama

Pada halaman menu utama terdapat beberapa tombol navigasi yang dihubungkan. Berikut penjelasan mengenai tombol navigasi tersebut

#### a. Tombol kompetensi

Tombol ini digunakan menampilkan halaman kompetensi dasar pada mata pelajaran. Tampilan halaman kompetensi dapat dilihat pada gambar 6 berikut:

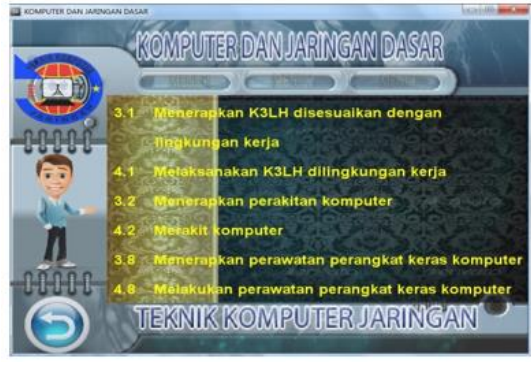

Gambar 6. Halaman Menu Kompetensi

#### b.Tombol indikator

Berfungsi untuk menuju halaman indikator yang berisikan indikator atau petunjuk kegiatan pada mata pelajaran KJD. Masing – masing objek pembuatan halaman ini dipisahkan kedalam beberapa *cast member* lalu disusun kedalam *score* dengan cara klik dan drag file objek tersebut dari cast member Sehingga mempermudah penyusunan objek di *stage* aplikasi adobe director 11.5. Gambaran halaman indikator adalah sebagai berikut:

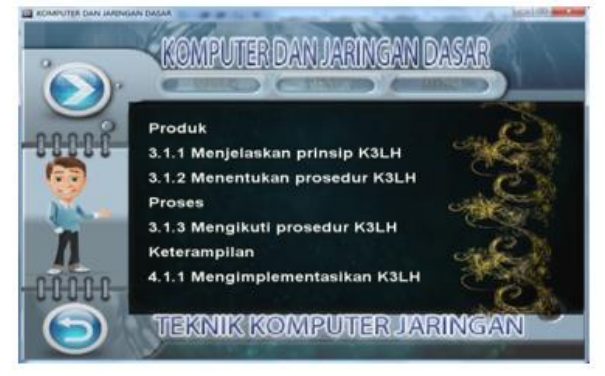

Gambar 7. Halaman Indikator

#### c.Tombol tujuan

Berisikan halaman tujuan dari pembelajaran yang dapat dilihat pada gambar berikut :

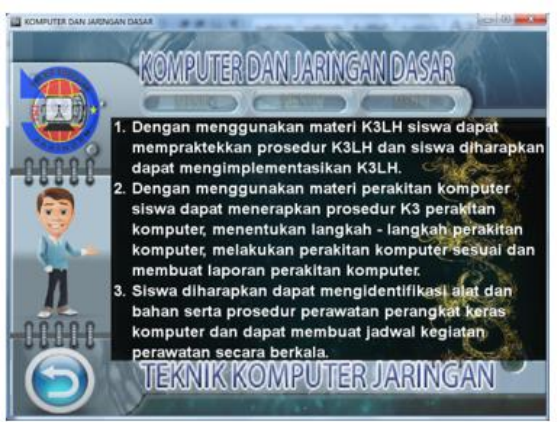

Gambar 8. Halaman Tujuan

#### 3. Halaman Menu Materi

Menu materi terdapat tombol navigasi yang dilinkkan yaitu tombol materi ajar 1,2 dan 3 yang berfungsi untuk menampilkan halaman materi ,soal K3LH serta tombol video yang menampilkan video tutorial Berikut masing – masing penjelasan tombol:

#### a.Tombol Materi ajar

Berisikan materi pembelajaran mengenai K3LH, perakitan komputer dan perawatan perangkat keras komputer. Halaman materi dapat dilihat pada gambar 9 berikut:

# VOTEKNIKA **Vol. 7, No. 1, Maret <sup>2019</sup>**

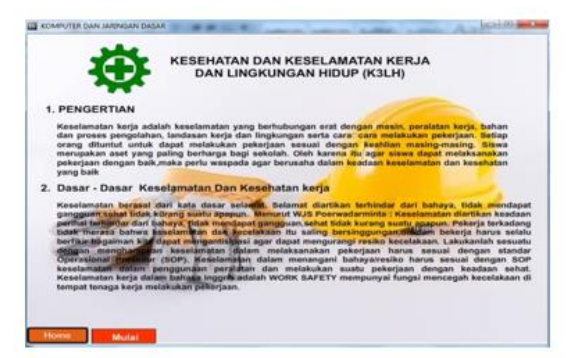

Gambar 9. Halaman Materi Pembelajaran

b.Tombol Soal

Berfungsi membuka halaman soal latihan dari setiap materi yang telah dipelajari. Gambaran halaman soal sebagai berikut:

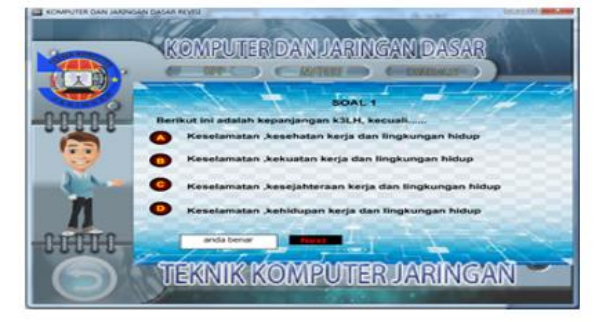

Gambar 10. Tampilan halaman latihan soal

|                                                                         | KOMPUTER DAN JARINGAN DASAR     |
|-------------------------------------------------------------------------|---------------------------------|
| Nama                                                                    | <b>ICHWAN</b>                   |
| Nilai                                                                   | 96.66                           |
| Benar                                                                   | 29                              |
| Salah                                                                   |                                 |
| Karnu berhasil untuk masuk ke maten pelajaran selanjutnya<br><b>ANG</b> |                                 |
|                                                                         | <b>TEKNIK KOMPUTER JARINGAN</b> |

Gambar 11. Tampilan halaman hasil

4. Uji Kelayakan Validasi

Hasil data validasi multimedia CD interaktif terhadap penilaian item isi, penyajian dan format media yang telah dilakukan 2 pakar ahli dapat dilihat pada table 1 berikut ini:

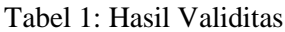

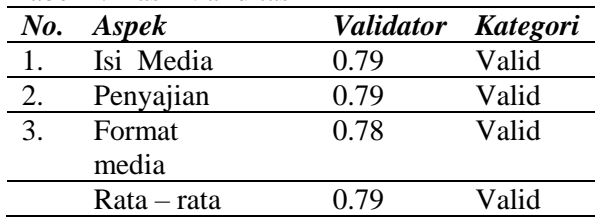

Berdasarkan kriteria nilai validasi yang dilakukan menggunakan rumus Aiken's V, maka koefisien rata – rata penilaian dari ketiga aspek yang dinilai terhadap media adalah sebesar 0.79 sehingga layak untuk dilakukan pengujian kepraktisan media CD interaktif .

## 5. Tahap Evaluasi

Pengujian ini dilakukan oleh guru sebanyak 2 orang serta siswa kelas X TKJ SMK 1 Simpang Kiri Subulussalam sebanyak 5 orang. Penilaian kepraktisan dalam penggunaan media diambil dari pengisian angket (*kuesioner*) yang diisi langsung oleh guru dan siswa. Hasil penilaian kepraktisan terhadap CD interaktif yang dirancang berdasarkan angket praktikalitas yang diisi oleh 2 orang guru mata pelajaran adalah sebesar 84,38 % dan 5 orang siswa didapatkan hasil nilai praktikalitas sebesar 83,00% dengan kategori sangat praktis.

## **SIMPULAN**

Perancangan dengan menggunakan *software adobe director 11.5* akan menghasilkan CD multimedia interaktif yang didalamnya juga terdapat modul materi yang dilengkapi dengan teks, gambar, video dan animasi pada mata pelajaran Komputer Dan Jaringan Dasar sehingga mampu meningkatkan pemahaman siswa terhadap materi yang diajarkan. Hasil penelitian yang dilakukan terhadap validasi media pembelajaran mendapatkan nilai rata-rata 0.79 dengan kategori valid atau layak. Sehingga multimedia interaktif yang dikembangkan pada mata pelajaran Komputer Dan Jaringan Dasardinyatakan layak untuk digunakan. Penilaian praktikalitas media dilakukan oleh 2 guru dan 5 siswa melalui pengisian angket ( kuesioner) dengannilair rata-rata 84.38 % dan 83% dengan kategori sangat praktis.

# **SARAN**

Dari hasil penelitian yang sudah dilakukan, maka disarankan hal-hal sebagai berikut :

- 1. Media pembelajaran CD interaktif ini ditujukan untuk kegiatan pembelajaran dan alat bantu guru dalam menyampaikan materi dan menambah wawasan dalam memanfaatkan teknologi khususnya dalam pengembangan media pembelajaran interaktif guna meningkatkan efektifitas pembelajaran
- 2. Melakukan perancangan yang terencana dan terstruktur untuk menghasilkan CD interaktif yang baik sehingga dapat mendorong motivasi minat belajar siswa dalam memahami materi pelajaran

Dalam penggunaan media CD interaktif diharapkan bisa menciptakan suasana proses pembelajaran yang interaktif dan menarik.

## **DAFTAR PUSTAKA**

- [1] Arief S. Sadiman Et.al, Media Pendidikan: Pengertian, Pengembangan dan Pemanfaatannya, Jakarta: PT. Raja Grafindo Persada, 2009.
- [2] Azhar Arsyad. Media Pembelajaran, Jakarta : Rajawali Pers, 2011.
- [3] Azwar, S, Realibilitas dan Validitas, Edisi 4.Yogyakarta : Pustaka Pelajar, 2012.
- [4] Delianti, V. I. (2018). PERANCANGAN DAN IMPLEMENTASI MULTIMEDIA INTERAKTIF DENGAN METODE EXPLORATORY TUTORIAL MATA PELAJARAN TEKNOLOGI INFORMASI DAN KOMUNIKASI. *Jurnal Teknologi Informasi dan Pendidikan*, *11*(1), 69-80
- [5] Hendi Hendratman ST, The Magic of Macromedia Director, Informatika, Bandung, 2006.
- [6] Hofstetter, Multimedia Literacy, New York, McGraw-Hill Irwin, 2001
- [7] Muhammad Adri, Pemanfaatan Teknologi Informasi dalam Pengembangan Media Pembelajaran.Ilmu Komputer.com, 2008.
- [8] Riduwan, Belajar Mudah Penelitian untuk Guru-Karyawan dan Peneliti Pemula, Bandung:Alfabeta, 2010.
- [9] Sukardi, Muhibin. Evaluasi Pendidikan Prinsip dan Operasionalnya. Bumi Aksara, Yogyakarta, 2008.
- [10] Yudhi Munandi, Media Pembelajaran Sebuah Pendekatan Baru, Jakarta Selatan : Referensi, 2013.